# Configurar SCA para Ingerir Várias Contas AWS através de um Único Recipiente AWS S3  $\overline{\phantom{a}}$

## **Contents**

**Introduction Prerequisites Requirements** Componentes Utilizados **Configurar** Diagrama de Rede Configurações 1. Atualize a Política S3\_BUCKET\_NAME da ACCOUNT\_A\_ID para Conceder Permissões de Gravação de Conta ACCOUNT\_B\_ID 2. Configure a Conta ACCOUNT\_B\_ID para Enviar Logs de Fluxo de VPC para S3\_BUCKET\_NAME de ACCOUNT\_A\_ID 3. Criar Política IAM no Painel do AWS IAM do ACCOUNT\_B\_ID 4. Criar Função IAM no Painel do AWS IAM do ACCOUNT\_B\_ID 5. Configurar Credenciais de Análise de Nuvem Segura para ACCOUNT\_B\_ID **Verificar Troubleshoot** 

## Introduction

Este documento descreve como você configura um Amazon Web Services (AWS) Simple Storage Service (S3) para aceitar logs de uma segunda conta AWS.

# **Prerequisites**

## **Requirements**

A Cisco recomenda que você tenha conhecimento destes tópicos:

- Análise de nuvem segura
- Gerenciamento de acesso de identidade (IAM) do AWS
- $\bullet$  AWS S3

### Componentes Utilizados

As informações neste documento são baseadas em:

- AWS Conta A (referida como ACCOUNT\_A\_ID Esta conta hospeda/possui os buckets S3 que já existem)
- AWS Conta B (conhecida como ACCOUNT\_B\_ID Esta é uma nova conta (para Secure

Cloud Analytics) que envia dados para S3\_BUCKET\_NAME da ACCOUNT\_A\_ID)

• Secure Cloud Analytics (isso já deve estar integrado com ACCOUNT A ID)

The information in this document was created from the devices in a specific lab environment. All of the devices used in this document started with a cleared (default) configuration. Se a rede estiver ativa, certifique-se de que você entenda o impacto potencial de qualquer comando.

# **Configurar**

Há cinco etapas para que o SCA receba contas 2+ de um depósito S3:

- Atualizar **ACCOUNT\_A\_ID's S3\_BUCKET\_NAME** política de concessão **ACCOUNT\_B\_ID** permissões de 1. gravação da conta.
- Configurar o **ACCOUNT\_B\_ID** conta para a qual enviar Logs de Fluxo VPC **ACCOUNT\_A\_ID's** 2. **S3\_BUCKET\_NAME**.
- 3. Criar política IAM em **ACCOUNT\_B\_ID's** Painel do AWS IAM.
- 4. Criar função IAM em **ACCOUNT\_B\_ID's** Painel do AWS IAM.
- 5. Configurar Credenciais de Análise de Nuvem Segura para **ACCOUNT\_B\_ID**.

### Diagrama de Rede

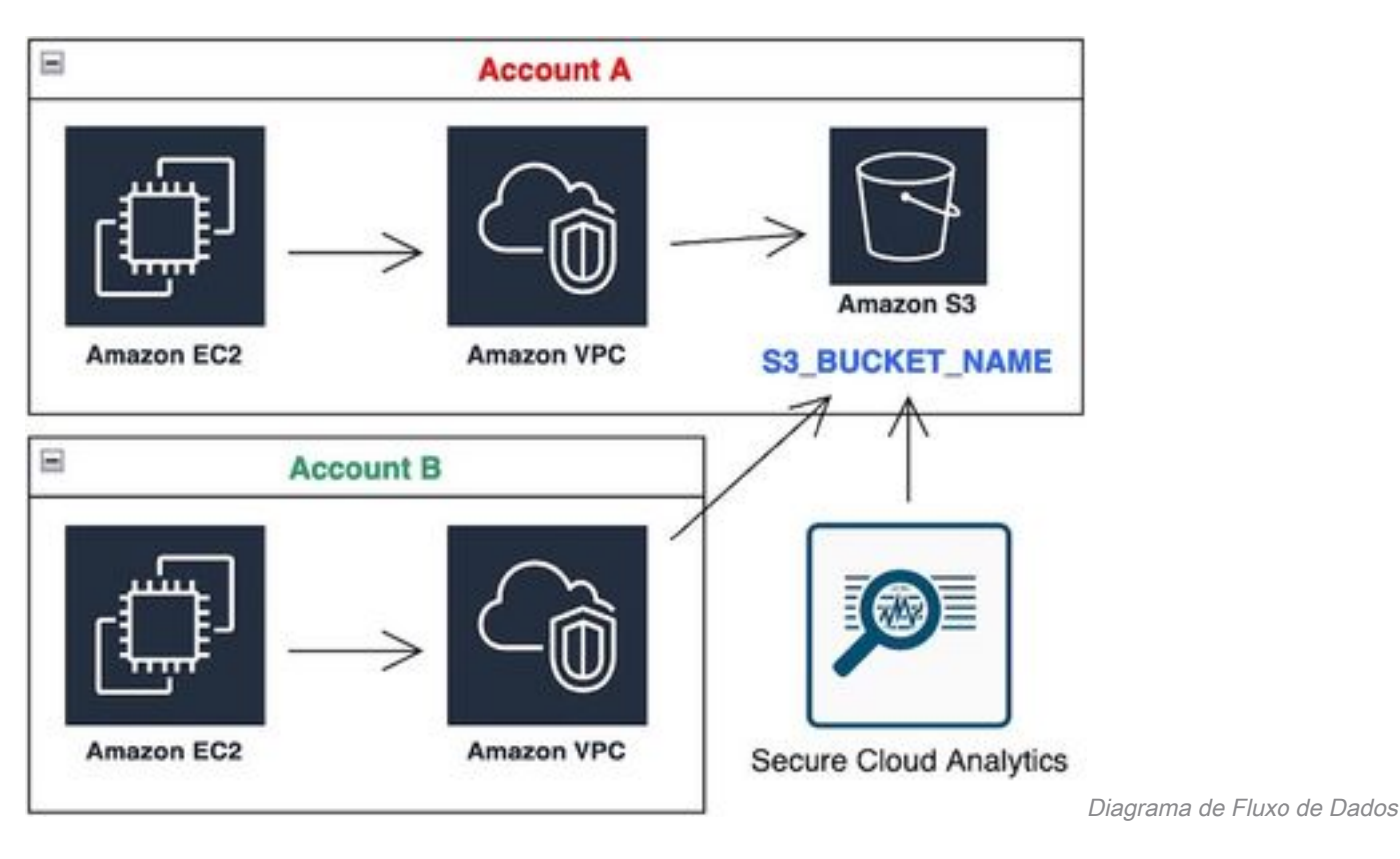

### Configurações

#### 1. Atualize a Política S3\_BUCKET\_NAME da ACCOUNT\_A\_ID para Conceder Permissões de Gravação de Conta ACCOUNT\_B\_ID

ACCOUNT A ID's S3 BUCKET NAME a configuração da política de bucket é fornecida aqui. Essa configuração permite que uma conta secundária (ou qualquer número de contas desejado) grave (SID-AWSLogDeliveryWrite) no bucket de S3 e verifique as ACLs (SID -

AWSLogDeliveryAclCheck) do bucket.

- alteram **ACCOUNT\_A\_ID** e **ACCOUNT\_B\_ID** a seus respectivos valores numéricos sem traços.
- alteram **S3\_BUCKET\_NAME** para o respectivo nome do bucket.
- Ignore a formatação aqui. O AWS pode editá-la conforme necessário.

```
{
"Version": "2012-10-17",
"Statement": [
{
"Sid": "AWSLogDeliveryWrite",
"Effect": "Allow",
"Principal": {"Service": "delivery.logs.amazonaws.com"},
"Action": "s3:PutObject",
"Resource": ["arn:aws:s3:::S3_BUCKET_NAME","arn:aws:s3:::S3_BUCKET_NAME/*"],
"Condition": {
"StringEquals": {"aws:SourceAccount": ["ACCOUNT_A_ID","ACCOUNT_B_ID"]},
"ArnLike": {"aws:SourceArn": ["arn:aws:logs:*:ACCOUNT_A_ID:*","arn:aws:logs:*:ACCOUNT_B_ID:*"]}
}
},
{
"Sid": "AWSLogDeliveryAclCheck",
"Effect": "Allow",
"Principal": {
"Service": "delivery.logs.amazonaws.com"
},
"Action": "s3:GetBucketAcl",
"Resource": "arn:aws:s3:::S3_BUCKET_NAME",
"Condition": {
"StringEquals": {"aws:SourceAccount": ["ACCOUNT_A_ID","ACCOUNT_B_ID"]},
"ArnLike": {"aws:SourceArn": ["arn:aws:logs:*:ACCOUNT_A_ID:*","arn:aws:logs:*:ACCOUNT_B_ID:*"]}
}
}
]
}
```
#### 2. Configure a Conta ACCOUNT\_B\_ID para Enviar Logs de Fluxo de VPC para S3\_BUCKET\_NAME de ACCOUNT\_A\_ID

Criar um Log de Fluxo do VPC **ACCOUNT\_B\_ID** que **ACCOUNT\_A\_ID'sS3\_BUCKET\_NAME** Bucket ARN no destino como mostrado nesta imagem:

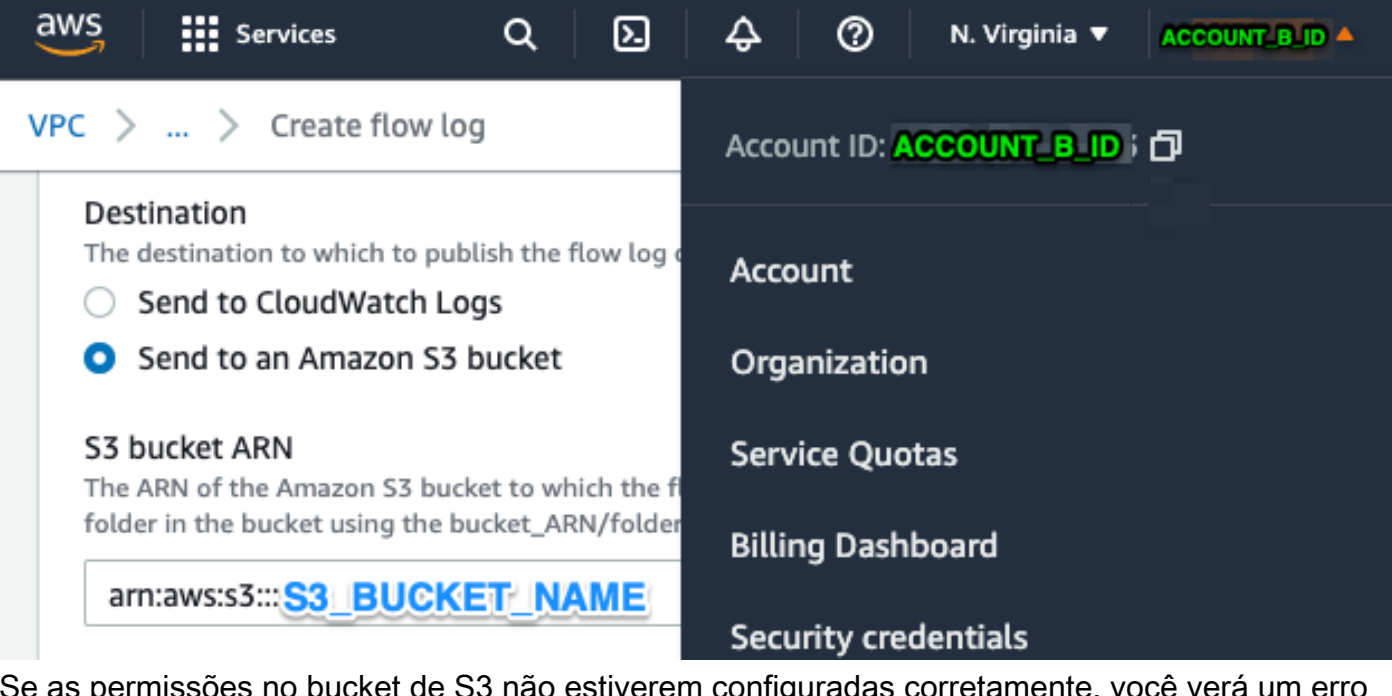

Se as permissões no bucket de S3 não estiverem configuradas corretamente, você verá um erro semelhante a esta imagem:

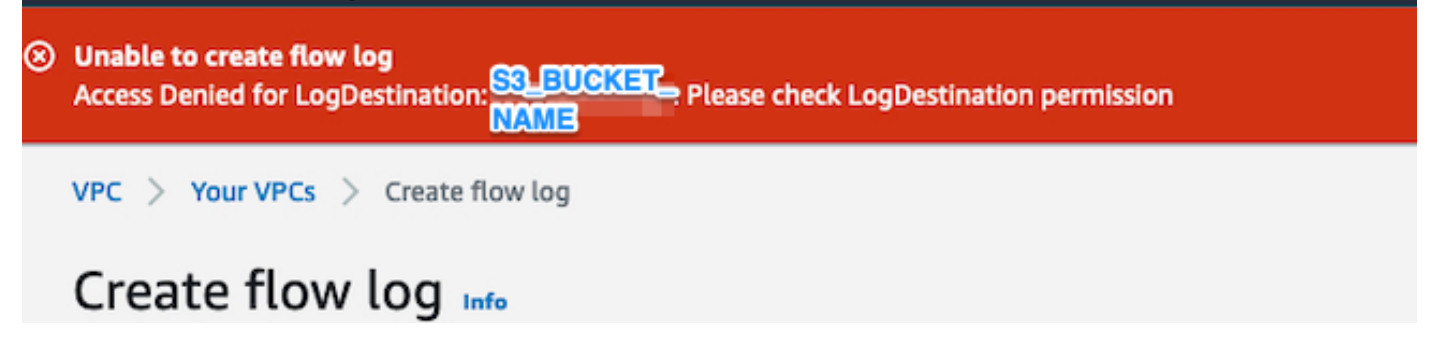

### 3. Criar Política IAM no Painel do AWS IAM do ACCOUNT\_B\_ID

A configuração da Política IAM anexada a swc\_role em **ACCOUNT\_B\_ID** é:

```
swc_single_policy
{
"Version": "2012-10-17",
"Statement": [
{
"Action": [
"autoscaling:Describe*",
"cloudtrail:LookupEvents",
"cloudwatch:Get*",
"cloudwatch:List*",
"ec2:Describe*",
"ecs:List*",
"ecs:Describe*",
"elasticache:Describe*",
"elasticache:List*",
"elasticloadbalancing:Describe*",
"guardduty:Get*",
"guardduty:List*",
"iam:Get*",
"iam:List*",
"inspector:*",
```

```
"rds:Describe*",
"rds:List*",
"redshift:Describe*",
"workspaces:Describe*",
"route53:List*"
],
"Effect": "Allow",
"Resource": "*"
},
{
"Action": [
"logs:Describe*",
"logs:GetLogEvents",
"logs:FilterLogEvents",
"logs:PutSubscriptionFilter",
"logs:DeleteSubscriptionFilter"
],
"Effect": "Allow",
"Resource": "*"
},
{
"Sid": "CloudCompliance",
"Action": [
"access-analyzer:ListAnalyzers",
"cloudtrail:DescribeTrails",
"cloudtrail:GetEventSelectors",
"cloudtrail:GetTrailStatus",
"cloudtrail:ListTags",
"cloudwatch:DescribeAlarmsForMetric",
"config:Get*",
"config:Describe*",
"ec2:GetEbsEncryptionByDefault",
"iam:GenerateCredentialReport",
"iam:Get*",
"iam:List*",
"kms:GetKeyRotationStatus",
"kms:ListKeys",
"logs:DescribeMetricFilters",
"logs:Describe*",
"logs:GetLogEvents",
"logs:FilterLogEvents",
"organizations:ListPolicies",
"s3:GetAccelerateConfiguration",
"s3:GetAccessPoint",
"s3:GetAccessPointPolicy",
"s3:GetAccessPointPolicyStatus",
"s3:GetAccountPublicAccessBlock",
"s3:GetAnalyticsConfiguration",
"s3:GetBucket*",
"s3:GetEncryptionConfiguration",
"s3:GetInventoryConfiguration",
"s3:GetLifecycleConfiguration",
"s3:GetMetricsConfiguration",
"s3:GetObjectAcl",
"s3:GetObjectVersionAcl",
"s3:GetReplicationConfiguration",
"s3:ListAccessPoints",
"s3:ListAllMyBuckets",
"securityhub:Get*",
"sns:ListSubscriptionsByTopic"
],
"Effect": "Allow",
"Resource": "*"
},
```

```
{
"Action": [
"s3:ListBucket",
"s3:GetBucketLocation",
"s3:GetObject"
],
"Effect": "Allow",
"Resource": [
"arn:aws:s3:::S3_BUCKET_NAME/*",
"arn:aws:s3:::S3_BUCKET_NAME"
]
}
]
}
```
### 4. Criar Função IAM no Painel do AWS IAM do ACCOUNT\_B\_ID

- 1. Selecione **Roles**.
- 2. Selecione **Create role**.
- 3. Selecione o tipo de função Outra conta AWS.
- 4. Informe 757972810156 no campo ID da Conta.
- 5. Selecione a opção Exigir ID externa.
- 6. Insira o nome do portal da Web Secure Cloud Analytics como **External ID**.
- 7. Clique em **Next: Permissions .**
- 8. Selecione a opção **swc\_single\_policy** que você acabou de criar.
- 9. Clique em **Next: Tagging**.
- 10. Clique em **Next: Review**.
- 11. Informe swc\_role como o nome da Função.
- 12. Informe um **Description**, como uma Função para permitir o acesso entre contas.
- 13. Clique em **Create role** .
- 14. Copie a função ARN e cole-a em um editor de texto simples.

#### 5. Configurar Credenciais de Análise de Nuvem Segura para ACCOUNT\_B\_ID

- 1. Faça login no Secure Cloud Analytics e selecione **Settings > Integrations > AWS > Credentials**.
- 2. Clique em **Add New Credentials**.

3. Para efeitos da **Name**, o esquema de nomenclatura sugerido seria **Account\_B\_ID\_creds** (por exemplo; 012345678901\_creds) para cada conta, você deseja incluir.

4. Cole o ARN da função da etapa anterior e cole-o no **Role ARN** campo.

5. Clique em **Create**.

Nenhuma etapa de configuração adicional é necessária.

## **Verificar**

Use esta seção para confirmar se a sua configuração funciona corretamente.

Sua página de logs de fluxo do VPC na página da Web do Secure Cloud Analytics será semelhante a essa imagem após cerca de uma hora. URL para a página de logs de fluxo do VPC: **[https://portal-name.obsrvbl.com/v2/#/settings/integrations/aws/vpc\\_logs](https://portal-name.obsrvbl.com/v2/#/settings/integrations/aws/vpc_logs)**

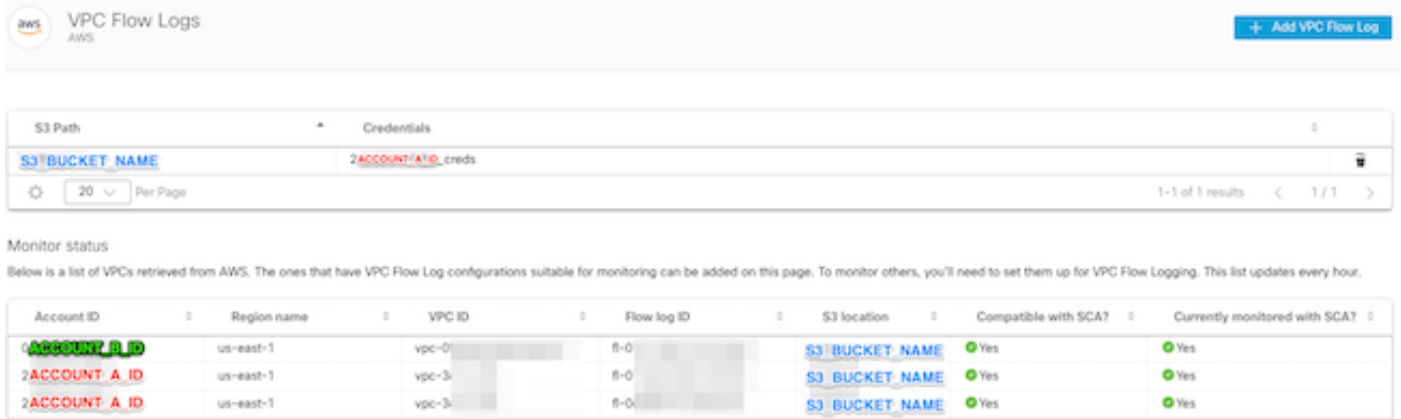

1-3 of 3 results  $\langle 1/1 \rangle$ 

 $\left|\frac{1}{2P}\right| = \left|\frac{20}{20}\right| \times \left|\right|$  Per Page

Sua página Credenciais do AWS é semelhante a esta:

| Credentials<br>aws<br>AWS |                                               |   |                         |                  | + Add New Credentials |     |   |  |
|---------------------------|-----------------------------------------------|---|-------------------------|------------------|-----------------------|-----|---|--|
| ÷<br>State                | Role ARN                                      | ÷ | Name <sup>O</sup>       |                  |                       |     |   |  |
| ø                         | arn:aws:iam:: ACCOUNT A :role/swc_role        |   | <b>ACCOUNT A</b> _creds |                  |                       |     | ū |  |
| Θ                         | arn:aws:iam:: <b>ACCOUNT_B</b> :role/swc_role |   | <b>ACCOUNT B</b> creds  |                  |                       |     | ū |  |
| $20 \sim$<br>☆            | Per Page                                      |   |                         | 1-2 of 2 results |                       | 1/1 |   |  |

## **Troubleshoot**

Esta seção disponibiliza informações para a solução de problemas de configuração.

Se você não vir os mesmos resultados na página Log de fluxo do VPC, será necessário [habilitar o](https://docs.aws.amazon.com/AmazonS3/latest/userguide/enable-server-access-logging.html) [Log de acesso do servidor do AWS S3.](https://docs.aws.amazon.com/AmazonS3/latest/userguide/enable-server-access-logging.html)

Exemplos de registro de acesso ao servidor S3 (dados GET-ing do sensor SCA do S3):

10.0.129.197 arn:aws:sts::ACCOUNT\_A\_ID:assumed-role/swc\_role/b401ed3c-58d1-472d-ab20-4801d0a7 CSQPM6SB0YZNWE03 REST.GET.BUCKET - "GET /?list-

type=2&delimiter=%2F&prefix=AWSLogs%2FACCOUNT\_B\_ID%2Fvpcflowlogs%2F&encoding-type=url HTTP/1.1" 200 - 421 - 13 13 "-" "Boto3/1.17.85 Python/3.6.9 Linux/5.4.0-1064-aws Botocore/1.20.85" -

ghD4o28lk0G1X3A33qCtXIg4qDRfo4eN3uebyV+tdCBQ6tOHk5XvLHGwbd7/EKXdzX+6PQxLHys= SigV4 ECDHE-RSA-AES128- GCM-SHA256 AuthHeader S3\_BUCKET\_NAME.s3.amazonaws.com TLSv1.2 -

acfb735656a2b1bbd16c05582b753d11a9306f3a8dc20a4b9edc8c999aef9dd2 S3\_BUCKET\_NAME [10/Apr/2022:22:55:12 +0000] 10.0.129.197 arn:aws:sts::ACCOUNT\_A\_ID:assumed-role/swc\_role/b401ed3c-58d1-472d-ab20-4801d0a7

CSQTXPDG4G6MY2CR REST.GET.BUCKET - "GET /?list-type=2&delimiter=%2F&prefix=AWSLogs%2F&encoding-type=url HTTP/1.1" 200 - 445 - 33 33 "-" "Boto3/1.17.85 Python/3.6.9 Linux/5.4.0-1064-aws Botocore/1.20.85" -

geCd2CjQUqwxYjVs0JUt+gyEuKw92p3iJt52qx0A+bOaWhjaiNI77OxGqmvFlJZpMT5GePh6i9Y= SigV4 ECDHE-RSA-AES128- GCM-SHA256 AuthHeader S3\_BUCKET\_NAME.s3.amazonaws.com TLSv1.2 -

acfb735656a2b1bbd16c05582b753d11a9306f3a8dc20a4b9edc8c999aef9dd2 S3\_BUCKET\_NAME [10/Apr/2022:22:55:12 +0000] 10.0.129.197 arn:aws:sts::ACCOUNT\_A\_ID:assumed-role/swc\_role/b401ed3c-58d1-472d-ab20-4801d0a7 CSQVVKEPV0XD9987 REST.GET.BUCKET - "GET /?list-type=2&delimiter=%2F&prefix=AWSLogs%2FACCOUNT\_A\_ID%2Fvpcflowlogs%2F&encodingtype=url HTTP/1.1" 200 - 421 - 11 11 "-" "Boto3/1.17.85 Python/3.6.9 Linux/5.4.0-1064-aws Botocore/1.20.85" -

hHR2+J5engOwp/Bi7Twn5ShsDXNYnH5rcB8YByFJP5OnZb64S1Y7/d+c7BSbBb861TpuJ0Jtpes= SigV4 ECDHE-RSA-AES128- GCM-SHA256 AuthHeader S3\_BUCKET\_NAME.s3.amazonaws.com TLSv1.2 -

Referência do campo de log:

<https://docs.aws.amazon.com/AmazonS3/latest/userguide/LogFormat.html>

#### Sobre esta tradução

A Cisco traduziu este documento com a ajuda de tecnologias de tradução automática e humana para oferecer conteúdo de suporte aos seus usuários no seu próprio idioma, independentemente da localização.

Observe que mesmo a melhor tradução automática não será tão precisa quanto as realizadas por um tradutor profissional.

A Cisco Systems, Inc. não se responsabiliza pela precisão destas traduções e recomenda que o documento original em inglês (link fornecido) seja sempre consultado.